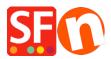

Knowledgebase > Apps & ShopFactory Cloud > ShopFactory Cloud "Buy Now" Button and Embed Links

# **ShopFactory Cloud "Buy Now" Button and Embed Links**

Merliza N. - 2021-12-15 - Apps & ShopFactory Cloud

**Note:** *ShopFactory Cloud* feature is ONLY applicable to **ShopFactory Gold and Platinum Rental** plans.

This feature allows you to add special products and integrate them in different media and platforms such as blog, existing website, Facebook, email, etc.

### How to setup

- Open your shop in ShopFactory

- At the ShopFactory Central page, click on *MY ORDERS* button -> you will be redirected to the ShopFactory Cloud interface

- In ShopFactory Cloud backend interface, click on *MY PRODUCTS* to add/view the products that you want to integrate, <u>http://app.santu.com/buynow/product</u> Refer to the KB article for more information on adding products to your SF Cloud store, <u>http://support.santu.com/index.php?\_m=knowledgebase&\_a=viewarticle&kbarticleid=9</u>

Adding a pop-up shopping cart to your existing ShopFactory shop:

=> Within the SF Cloud interface, click HOME menu -> My Sales Channels

http://app.santu.com/buynow/integrate

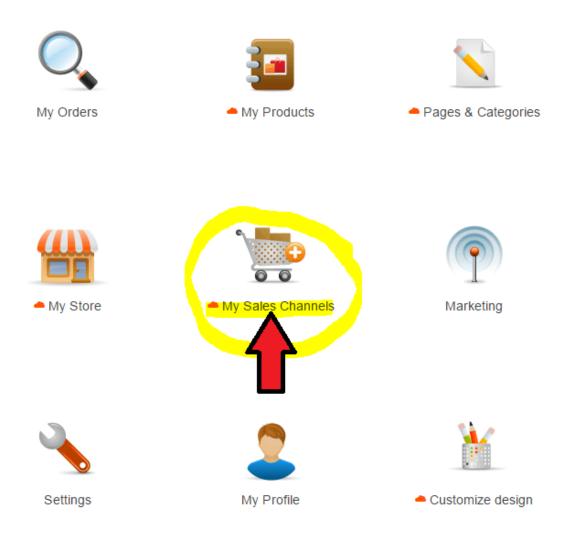

## => At the left menu, select "Use Buy now buttons and links"

**Important:** Add the script for pop-up shopping cart in your ShopFactory website (it can be added website-wide or on a page html).

This function allows customers to stay on your site when they add products to your shopping cart or search for a product.

Your pop-up shopping cart complies with pop-up rules and will NOT be blocked by pop-up blockers. To make this work you must copy the pop-up shopping cart code and add it to your web-site or blog pages.

You can adjust the elements displayed in your pop-up or embedded store at Popup/Embed display.

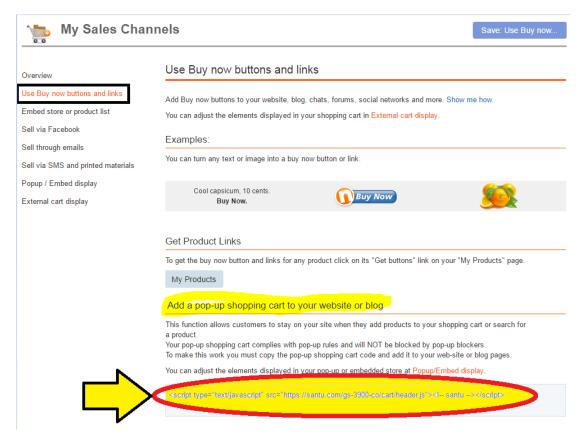

# In ShopFactory:

- Open your shop in ShopFactory

- At the left tree menu, create a page or go to the page where you want to integrate your ShopFactory Cloud products

- Double click on the page to open the Page Properties dialog
- Click on the "Add Custom Contents" at the left menu

- Click the + (add) button and then enter the html name and paste the actual script in the HTML content dialog

- You must select Area 3 or Area 4 at the Set Location field
- Then click OK

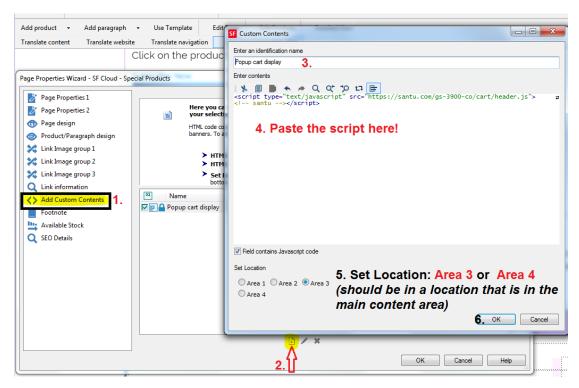

- Once the Popup shopping cart script has been added to the page (or website-wide HTML area), you can now embed the ShopFactory Cloud products in the page

### • Option 1. Add Paragraph

- Right click on that page and select "**Product/paragraph style...**" -> select "SFX-PRA\_RT1" (or choose any product style that you prefer)
- Click on "Add paragraph" button and enter your Paragraph title
- Go back to your ShopFactory Cloud interface and go to MY PRODUCTS page, http://app.santu.com/buynow/product
- To get the buy now button and links for any product, click on its "Get Buttons" link on your "My Products" page.

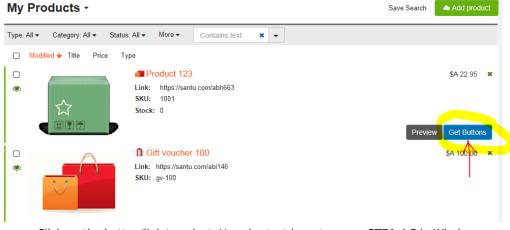

• Click on the button/link to select. Use shortcut keys to copy: CTRL / C in Windows

| Buy now buttons and links      |                         | More details buttons and links |                                                                                                    |               |  |
|--------------------------------|-------------------------|--------------------------------|----------------------------------------------------------------------------------------------------|---------------|--|
| Buy now butto<br>experience fo |                         |                                | product directly to the shopping cart for the fas                                                                                                    | test checkout |  |
| CI                             | ick to select. U        | se shortcu                     | ut keys to copy: CTRL / C in Windows or #/ C for M                                                                                                    | ac            |  |
| Social media:                  | f 💀                     | <b>5</b>                       | Y 100 - 100 - 100 |               |  |
| Button:                        | Buy                     | Now                            |                                                                                                    | Get code      |  |
| Product<br>image:              |                         | ļ¢                             | Click and then press CTRL+<br>to copy                                                                                                    | Get code      |  |
| Text Link:                     | Buy Now Get c           |                                |                                                                                                    | Get code      |  |
| Link address:                  | http://santu.com/abh663 |                                |                                                                                                    |               |  |
| WWW:                           | www.santu.com/abh663    |                                |                                                                                                    |               |  |
| QR code:                       | <b>•</b> 53             |                                |                                                                                                    |               |  |

- Go back to ShopFactory "Product/paragraph wizard"
- Click inside the paragraph description section and press CTRL / V to paste
- Click OK

## **Other options:**

- You can also copy the "Link address" (see above screenshot) and then use the "Link to another page or website" feature

| Insert link       |                 | ×                                |
|-------------------|-----------------|----------------------------------|
| Select            | Text to display | Screen Tip                       |
|                   | Address         | http:///santu.com/abh663 🗾 🚽 🐟 📀 |
| Place in this     |                 | Target frame                     |
| website           |                 | Bookmark                         |
|                   |                 |                                  |
| Existing file     |                 |                                  |
|                   |                 |                                  |
| Internet address  |                 |                                  |
| $\mathbf{\Sigma}$ |                 |                                  |
| Email address     |                 | - Remove link                    |
|                   | ,               |                                  |
|                   |                 |                                  |
|                   |                 |                                  |
|                   |                 | OK Cancel                        |

You can even use the "QR Code" as a paragraph image:

- Go back to the ShopFactory Cloud Products page - Get Buttons - download the QR Code as a png image - then add this image as the paragraph image

- Save and preview your shop in external browser.

• **Option 2.** Directly paste the button/link into the page description section by clicking inside the page description section after copying from "My Products - *Get Buttons*" popup.

Refer to my sample page here, http://testing.shopfactory.com/contents/en-us/d10062\_SF\_Cloud\_-\_Special\_Products.html

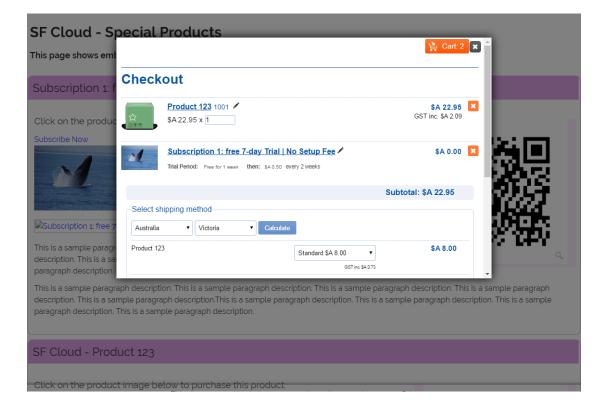